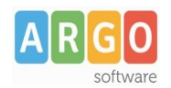

## **Didup – Opzioni Famiglia**

Per rendere sempre possibile l'accesso agli applicativi "Famiglia" per tutte le utenze genitori che hanno più figli frequentanti ordini di scuola diversi, è necessario abilitare l'accesso in tutti gli ordini gestiti.

Eseguire, pertanto, l'accesso su Registro Elettronico Didup con account Preside.\*

Selezionare dal menu "Strumenti" la voce "Opzioni Famiglia".

Tramite il menù a tendina posto in alto a destra, scegliere l'ordine di scuola dove non è stata spuntata la prima opzione in elenco: "Abilita accesso da parte delle famiglie…." e procedere quindi all'inserimento della spunta nella stessa opzione.

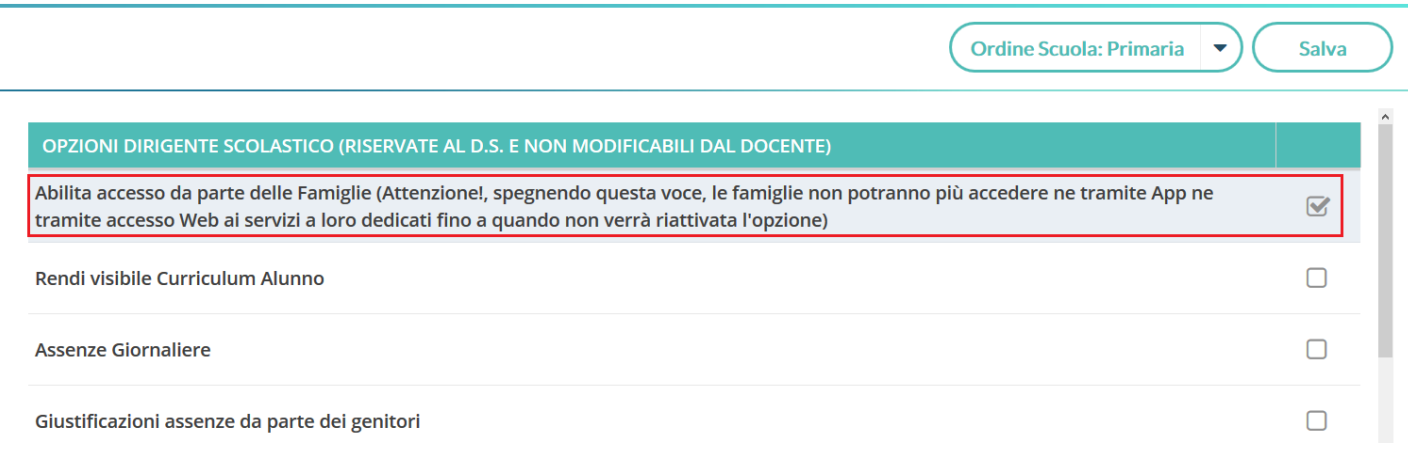

*\* (se invece si accede da Scuolanext: selezionare il menu "Funzioni Dirigente→Pannello Opzioni->Famiglia")*

Adesso, se lo ritenete necessario, occorre eliminare il segno di spunta in tutte le voci di menù relative alle sezioni da non far visualizzare ai genitori nell' App famiglia / Scuolanext Famiglia.

Questa operazione è completamente a discrezione del Preside.

Così procedendo assicurate, per tutte le utenze genitori, l'accesso agli applicativi con la garanzia di far visualizzare quanto da voi impostato nelle opzioni.